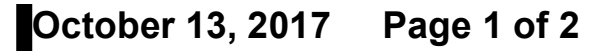

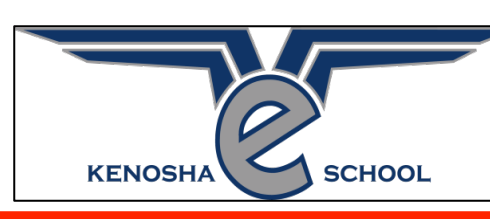

# *6th Grade English- Language Arts Honors' Newsletter*

#### **If You Need Help:**

*\*I will be at the following schools for face-toface opportunities /Blackboard Sessions.*

#### **Mondays**

**•Blackboard 8:30 am-9:30 am •Bullen: 9:59 am-10:52 am •Kenosha eSchool: 11:10 am- 1:10 pm Tuesdays •Mahone: 9:42 am -10:47 am •Blackboard 11:10 am-12:10 pm •Lincoln: 12:54 pm -1:41 pm Wednesdays •Lance: 9:42 am-10:50 pm Thursdays •Washington: 8:58 am -10:10 am**

**Reminders: Please make sure that you are following all the directions for all of your assignments. So many students keep submitting only part of their assignments. Also, please make sure that you are allowing me to view your documents.** 

### **Things to Know**

**• Proposal Approval is Due Oct. 19th •Shark Tank Pitch Slideshow Due Nov. 2 •TED Talk Slideshow/Project is Due Nov. 16 •Brochure, Poster, Flyer, or Other Creative Way to Showcase Your Project Due Nov. 21**

## **Student Spotlight** *This week's student spotlight is Avery from Mahone. This is her Alliteration Poem. Two Weird Witches* **If two weird witches wished Two wonderful wishes What would the chance be That the two weird witches Wished the same wonderful wish I would wager that the chance That the witches would wish the same wish Would be wonderfully small**

**Birthday Shout Out to Mia 10-14!**

**Mrs. C's Weekly Blog: I have spaced some of the assignments out due to the results from a class survey. Several students requested to space them out and I listened. Your final Cardboard Box Project is due in November, but please note that date could change to an earlier or later date. You will receive directions soon on what I am asking you to submit for our Digital Magazine. I will include it as an assignment in our course. All students should start working on their Cardboard Box Project!**

**Computer Tips From Students: (from Lance) Devlin found out that using Google Draw is one of the best things to use when creating his poems. It gives him enough space and he can move the pictures easily. Try using Google Draw when you create your poems.**

**(from Bullen) Jordan has included how to put your voice on your slideshows.**

**⚠***YOUR COMPUTER MUST HAVE A CHROME BROWSER* 

**⚠**

**#1: Download the Screencastify Chrome Extension https://chrome.google.com/webstore/search/screencastify**

**#2:(optional) Have a script ready for what you will say.**

**#3:Start the extension to record your screen and voice with your slides up.**

**#4:Save the recording, upload the slides, and the video.**

*Thank you to all the parents and students that were able to attend conferences. If you were unable to attend, I am more than happy to call you for a phone conference. Just send me an email asking for one. Otherwise, I send out Weekly Progress Reports & you are always able to log into the course to see your child's grade.*